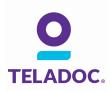

## **Get started with Teladoc**

It's quick and easy to set up your account online. Simply visit the Teladoc<sup>®</sup> website, click "Set up account" and then follow the instructions below.

| C TELADOC.                                                                                                    | CANCEL REGISTRATION X                                                                                                    | STEP 1:<br>The basics                                                        |
|----------------------------------------------------------------------------------------------------|----------------------------------------------------------------------------------------------------|------------------------------------------------------------------------------|
|                                                                                                    | r Account Information 3. Next Steps                                                                                                    | Provide a little information about<br>yourself to confirm your eligibility   |
| -                                                                                                    | with a few basics,                                                                                                    |                                                                              |
|                                                                                                    |                                                                                                    | STEP 2:<br><b>Do you have a username</b>                                     |
| EMAIL ADDRESS                                                                                                    |                                                                                                    | Select "yes" or "no". Not everyone<br>has a username to activate their       |
| DATE OF BIRTH                                                                                                    | GENDER                                                                                                    | Teladoc account, so don't worry                                              |
| PHONE NUMBER Do you have a username?                                                                                                    | Where can I find my username?                                                                                                    | about selecting "No."                                                        |
| Yes, I know my username No. I don't know my username.                                                                                                    | Your username may be found on your health care<br>benefits card or your Teladoc ID card. Not all members<br>have a username, so don't worry if you need to select<br>"No." | STEP 3:                                                                      |
| How did you find out about Teladoc?                                                                                                    | NG.                                                                                                    | How do you have Telado                                                       |
| My employer or insurance provider offers me access I     have a Teladoc Promo or Company Code.     Ihave a Teladoc ID card that shows a website that is d     I'm not sure. | o Teladoc.<br>(fferent from "Teladoc.com." (ex: Teladoc.com/somethingelse)                                                                                                 | Teladoc is an exclusive service that<br>is not available to everyone. Typics |
| Who is your employer or insurance provider?                                                                                                    | I cannot find my employer or insurance provider.                                                                                                    | Teladoc is offered by your employ<br>or health plan. You may also have       |
| COMPANY NAME                                                                                                    | No problem. Just call 1-800-Teladoc (835-2362) for<br>assistance.                                                                                                    | Teladoc promo code or a Teladoc<br>ID card. If you're not sure you hav       |
| CANCEL                                                                                                    |                                                                                                    | Teladoc, call the number below fo<br>assistance over the phone.              |

## Talk to a doctor anytime for free!

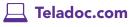

Facebook.com/Teladoc

1-800-TeladocTeladoc.com/mobile

©2002-2017 Teladoc, Inc. All rights reserved. Complete disclaimer at Teladoc.com. Apple and the Apple logo are trademarks of Apple Inc., registered in the U.S. and other countries. App Store is a service mark of Apple Inc. ©2002-2017 Teladoc, Inc. Todos los derechos reservados. Complete el descargo de responsabilidad en Teladoc.com. Apple y el logo Apple son marcas registradas de Apple Inc. registrado en los Estados Unidos y otros países. App Store es un servicio de la marca Apple Inc.